# citrix.

# **Secure Web**

# **Contents**

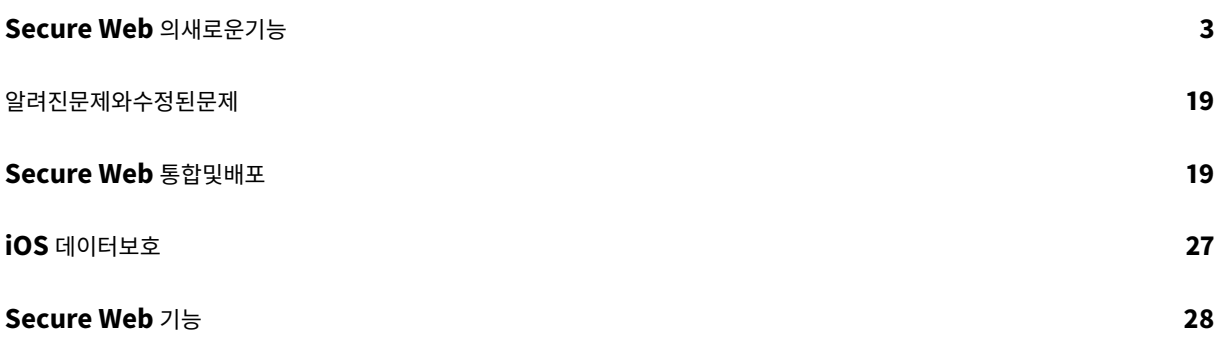

# **Secure Web** 의새로운기능

#### <span id="page-2-0"></span>July 19, 2022

참고**:**

Secure Hub, Secure Mail, Secure Web 및 Citrix Workspace 앱은 2020 년 6 월부터 Android 6.x 및 iOS 11.x 를지원하지않습니다.

# 현재버전의새로운기능

**Secure Web 22.6.0**

#### **Android** 용 **Secure Web**

이릴리스에는버그수정이포함되어있습니다.

이전버전의새로운기능

**Secure Web 22.3.0**

#### **iOS** 용 **Secure Web**

**Google Analytics**. Citrix Secure Mail 은제품품질을개선하기위해 Google Analytics 를사용하여앱통계및사용정 보분석데이터를수집합니다. Citrix 는다른개인사용자정보를수집하거나저장하지않습니다. Secure Mail 에대해 Google Analytics 를비활성화하는방법과관련해서는 Google Analytics 비활성화를참조하십시오.

# **Android** 용 **Secure Web**

**Google Analytics**. Citrix Secure Mail 은제품품질을개선하기위해 Google Analytics 를사용하여앱통계및사용정 보분석데이터를수집합니다. Citrix 는다른개인사용자정보를수집하거나저장하지않습니다. Secure Mail 에대해 Google Analytics 를비활성화하는방법과관련해서는 Google Analytics 비활성화를참조하십시오.

#### **Secure Web 22.2.0**

**iOS** 용 **Secure Web**

이릴리스에는버그수정이포함되어있습니다.

# **Android** 용 **Secure Web**

이릴리스에는버그수정이포함되어있습니다.

#### **Secure Web 21.12.0**

#### **iOS** 용 **Secure Web**

**FIDO2** 기반인증을지원합니다**.** 이릴리스에서 Citrix Secure Web 은 FIDO2 를사용하는웹사이트에서인증을지원합니다. 생체인식, 터치또는암호를사용하여 FIDO2 지원웹사이트에인증할수있습니다. WKWebView 엔진은 Secure Web 에서 FIDO2 기반인증을지원합니다.

# **Android** 용 **Secure Web**

**FIDO2** 기반인증을지원합니다**.** 이릴리스에서 Citrix Secure Web 은 FIDO2 를사용하는웹사이트에서인증을지원합니다. 생 체인식, 터치또는암호를사용하여 FIDO2 지원웹사이트에인증할수있습니다.

# **Secure Web 21.11.0**

# **Android** 용 **Secure Web**

이릴리스에는버그수정이포함되어있습니다.

# **Secure Web 21.10.5**

#### **iOS** 용 **Secure Web**

이릴리스에는버그수정이포함되어있습니다.

# **Android** 용 **Secure Web**

# 이릴리스에는버그수정이포함되어있습니다.

참고**:**

2021 년 10 월부터 Android 7 의 Secure Web 에대한지원이종료됩니다.

# **Secure Web 21.10.0**

# **Android** 용 **Secure Web**

- **Android 12** 를지원합니다. 이번릴리스부터 Android 12 를실행하는기기에서 Secure Web 이지원됩니다.
- Secure Web 은 Google Play 의현재대상 API 요구사항 API 수준 30(Android 11) 을충족합니다.

# **Secure Web 21.9.1**

# **Android** 용 **Secure Web**

이릴리스에는버그수정이포함되어있습니다.

# **Secure Web 21.9.0**

#### **iOS** 용 **Secure Web**

이릴리스에는버그수정이포함되어있습니다.

# **Android** 용 **Secure Web**

이릴리스에는버그수정이포함되어있습니다.

# **Secure Web 21.8.5**

# **Android** 용 **Secure Web**

이미등록된기기에서 **Android 12 Beta 4** 를지원합니다**.** Secure Web 이이제 Android 12 Beta 4 를지원합니다. Android 12 Beta 4 로업그레이드하려는경우먼저 Secure Hub 를버전 21.7.1 로업데이트해야합니다. Secure Hub 21.7.1 은 Android 12 Beta 4 로업그레이드하는데필요한최소버전입니다. 이릴리스에서는이미등록된사용자를위해 Android 11 에 서 Android 12 Beta 4 로원활하게업그레이드할수있습니다.

참고**:**

Citrix 는 Android 12 에대한 1 일차지원을제공하기위해최선을다하고있습니다. 이후버전의 Secure Mail 은 Android 12 를완벽하게지원하기위해추가업데이트를받습니다.

# **Secure Web 21.8.0**

참고**:**

Secure Web 21.8.0 은 iOS 12.1 이상에서만지원됩니다. iOS 버전 12 또는이전버전의장치에서실행되는 Secure Web 에는업데이트를사용할수없습니다.

# **iOS** 용 **Secure Web**

# **Secure Web** 의듀얼모드

MAM(모바일애플리케이션관리) SDK 를사용하여 iOS 플랫폼에서제공되지않는 MDX 기능의영역을대체할수있습니다. MDX 래핑기술은 2022 년 3 월에 EOL(수명종료) 에도달할예정입니다.

Citrix Secure Web 은 2022 년 3 월예정인 MDX EOL 에대비할수있도록 MDX 및 MAM SDK 프레임워크와함께릴리스됩 니다. 엔터프라이즈응용프로그램을계속관리하려면 MAM SDK 를포함해야합니다. Citrix 는 **MAM SDK** 로의전환을권장합니 다. 듀얼모드기능은 Secure Web 앱을새로운 MAM SDK 모델로전환하는방법을제공하기위해만들어졌습니다.

듀얼모드기능을사용하면 MDX(현재 레거시 **MDX**) 로앱을계속관리하거나새로운 **MAM SDK** 로전환할수있습니다. **MDX** 또는 **MAM SDK** 정책컨테이너에서다음과같은정책설정옵션을사용할수있습니다.

# • **MAM SDK**

• 레거시 **MDX**

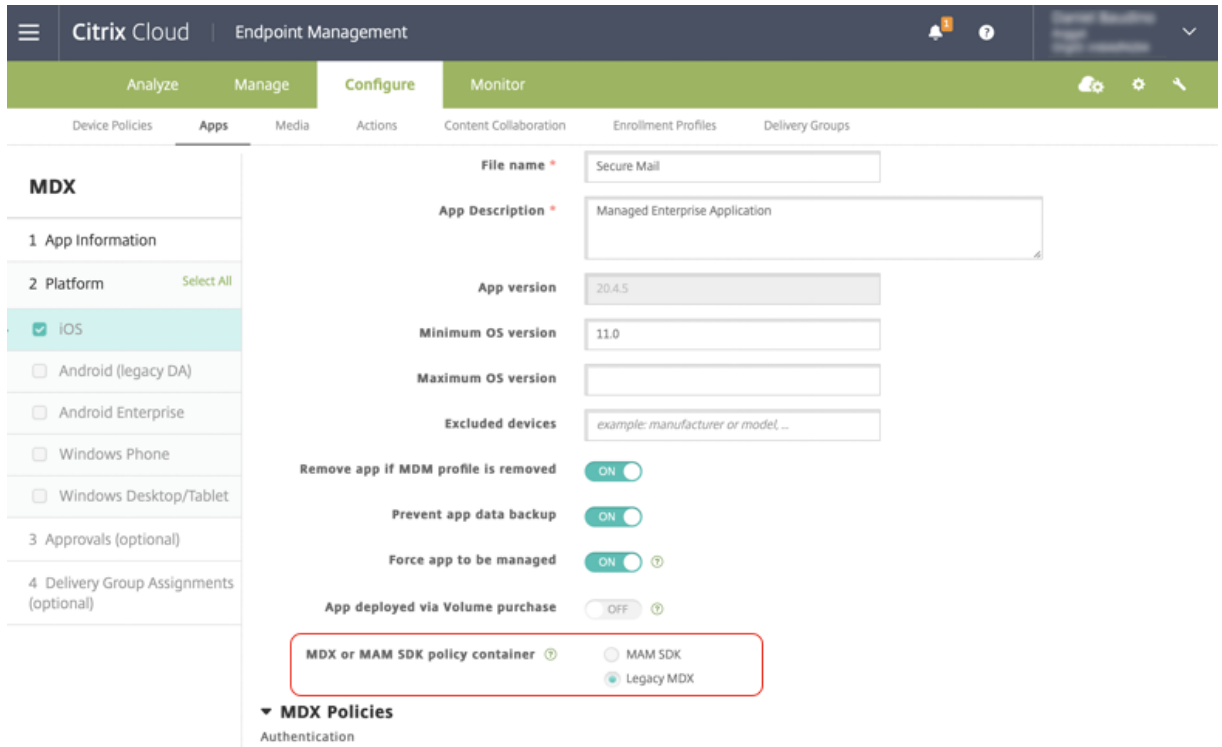

**MDX** 또는 **MAM SDK** 정책컨테이너정책에서는 레거시 **MDX** 에서 **MAM SDK** 로옵션을변경할수만있습니다.

전환하면앱을다시설치해야하므로 **MAM SDK** 에서 레거시 **MDX** 로전환하지않는것이좋습니다. 기본값은 레거시 **MDX** 입니 다. 한장치에서실행되는 Secure Mail 과 Secure Web 모두에대해동일한정책모드를설정해야합니다. 동일한장치에서두개의 서로다른모드를실행할수없습니다.

**MAM SDK** 모드를선택하면앱이자동으로 MAM SDK 프레임워크로전환되며관리자의추가작업없이장치정책이새로고쳐집니 다.

참고**:**

```
레거시 MDX 에서 MAM SDK 프레임워크로전환하면 네트워크액세스정책을 터널링됨 — 웹 SSO 또는 제한없음중하나
로수정해야합니다.
```
# 사전요구사항

듀얼모드기능을성공적으로배포하려면다음요구사항이충족되어야합니다.

- Citrix Endpoint Management 를버전 10.12 RP2 이상또는 10.11 RP5 이상으로업데이트합니다.
- 모바일앱을버전 21.8.0 이상으로업데이트합니다.
- 조직에서타사앱을사용하는경우 MAM SDK 프레임워크로전환하기전에타사앱에 MAM SDK 를통합해야합니다. 관리되 는모든앱을한번에 MAM SDK 로이동해야합니다.

# 제한사항

- MAM SDK 는 MDX 암호화가아닌플랫폼기반암호화만지원합니다.
- Citrix Endpoint Management 버전 10.12 RP2 이상또는 10.11 RP5 이상으로업데이트하지않으면중복된정책항 목이나타납니다. 정책파일이버전 21.8.0 이상에서실행되는경우중복항목이생성됩니다.
- 앱관리의 MAM SDK 모드로전환하면일부기능이지원되지않거나제공되지않습니다. 또한열기및복사/붙여넣기같은작업 에는모드가서로다른앱간의상호운용이지원되지않습니다. 예를들어 레거시 **MDX** 모드에서관리되는앱의콘텐츠를 **MAM SDK** 모드에서관리되는앱으로복사하거나그반대로복사할수없습니다. MAM SDK 모드에서사용할수없는기능은다음표 를참조하십시오.

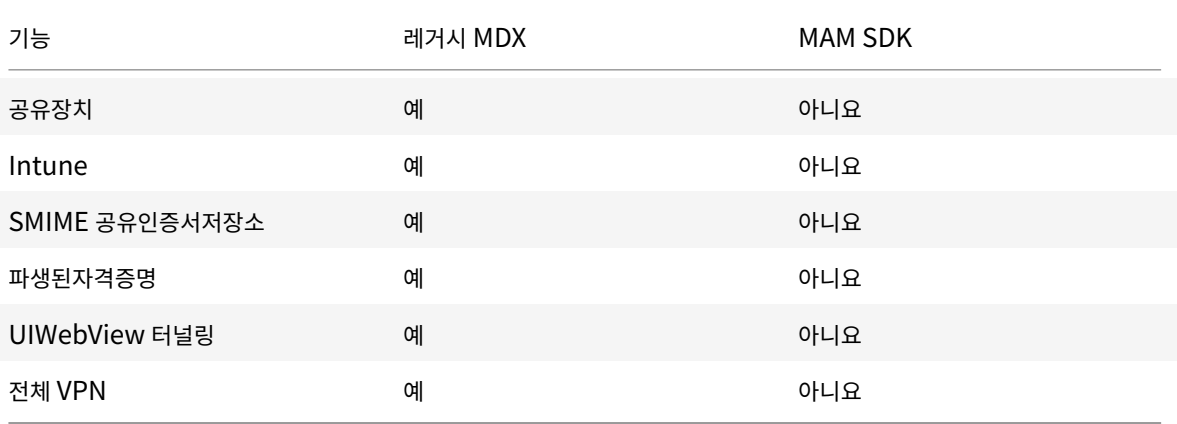

- 다음정책은더이상사용되지않으며 MAM SDK 모드로제공되지않습니다.
	- **–** 허용된 Secure Web 도메인
	- **–** 허용된 Wi-Fi 네트워크
	- **–** 대체 Citrix Gateway
	- **–** 인증서레이블
	- **–** Citrix 보고
	- **–** 명시적로그오프알림
	- **–** Micro VPN 세션필요
	- **–** Micro VPN 세션에필요한유예기간 (분)
	- **–** 보고서파일캐시최대값
	- **–** Wi-Fi 필요
	- **–** Wi-Fi 를통해서만보고서보내기
	- **–** 업로드토큰

# 참고**:**

내부서버에대해인증하기위해클라이언트인증서를사용하는경우클라이언트인증은 Access Gateway 에사용된인증과동 일해야합니다.

# MAM SDK 에대한자세한내용은다음문서를참조하십시오.

- MAM SDK Overview(MAM SDK 개요)
- 모바일애플리케이션통합에대한 Citrix Developer 문서
- Citrix [블로그게시물](https://docs.citrix.com/en-us/mdx-toolkit/mam-sdk-overview.html)
- Citrix [다운로드에로그온](https://developer.cloud.com/citrixworkspace/mobile-application-integration)할때 SDK 다운로드

#### **Android** 용 **[Secure](https://www.citrix.com/downloads/citrix-endpoint-management/product-software/mdx-toolkit.html) Web**

이릴리스에는버그수정이포함되어있습니다.

#### **Secure Web 21.7.0**

#### **iOS** 용 **Secure Web**

이릴리스에는버그수정이포함되어있습니다.

#### **Android** 용 **Secure Web**

이릴리스에는버그수정이포함되어있습니다.

#### **Secure Web 21.6.0**

#### **iOS** 용 **Secure Web**

이릴리스부터는다음 네트워크액세스정책옵션이더이상지원되지않습니다.

- 이전설정사용
- 터널링됨 **-** 전체 **VPN**
- 터널링됨 **-** 전체 **VPN** 및웹 **SSO**

#### 터널링됨 **-** 전체 **VPN** 또는 터널링됨 **-** 전체 **VPN** 및웹 **SSO** 정책을사용하는경우 터널링됨 **-** 웹 **SSO** 정책으로전환해야합니다.

참고**:**

STA(Secure Ticket Authority) 를사용하려면 네트워크액세스정책을 터널링됨 **-** 웹 **SSO** 로설정해야합니다.

# **Android** 용 **Secure Web**

이릴리스에는버그수정이포함되어있습니다.

# **iOS** 용 **Secure Web 21.5.0**

이릴리스에는버그수정이포함되어있습니다.

# **Android** 용 **Secure Web 21.4.5**

이릴리스에는버그수정이포함되어있습니다.

# **Secure Web 21.3.5**

#### **Android** 용 **Secure Web**

이릴리스에는버그수정이포함되어있습니다.

**Secure Web 21.3.0**

#### **Android** 용 **Secure Web**

이릴리스에는버그수정이포함되어있습니다.

#### **Secure Web 21.2.0**

#### **iOS** 용 **Secure Web**

**Secure Web** 의색상개선. Secure Web 은 Citrix 브랜드색상업데이트를준수합니다.

# **Android** 용 **Secure Web**

- **Secure Web** 의색상개선. Secure Web 은 Citrix 브랜드색상업데이트를준수합니다.
- 폴더블장치의안정적인작동. Android 용 Secure Web 에는폴더블장치에서안정적으로작동하기위한수정사항이포함 되어있습니다.

# **Secure Web 21.1.5**

# **iOS** 용 **Secure Web**

이릴리스에는버그수정이포함되어있습니다.

# **Secure Web 21.1.0**

이릴리스에는버그수정이포함되어있습니다.

# **Secure Web 20.12.0**

# **iOS** 용 **Secure Web**

이릴리스에는버그수정이포함되어있습니다.

# **Secure Web 20.11.0**

이릴리스에는버그수정이포함되어있습니다.

# **Secure Web 20.10.5**

#### **Android** 용 **Secure Web**

**AndroidX** 라이브러리가지원됩니다**.** Google 의권장사항에따라 Secure Web 은 **android.support** 패키지라이브러리 를대체하는 **AndroidX** 라이브러리를지원합니다.

**Secure Web 20.10.0**

# **Android** 용 **Secure Web**

Secure Web 은 Android 10 에대한 Google Play 의현재대상 API 요구사항을지원합니다.

#### **Secure Web 20.9.5**

#### **iOS** 용 **Secure Web**

이릴리스에는버그수정이포함되어있습니다.

# **Secure Web 20.9.0**

# **Android** 용 **Secure Web**

참고**:**

Android 6.x 에대한지원은 2020 년 9 월 15 일에종료되었습니다.

# **Secure Web 20.8.5**

#### **Android** 용 **Secure Web**

Android 용 Secure Web 은 Android 11 을지원합니다.

# **Secure Web 20.8.0**

# **Android** 용 **Secure Web**

**Android Secure Web** 릴리스의듀얼모드입니다**.** MAM(모바일애플리케이션관리) SDK 를사용하여 iOS 및 Android 플 랫폼에서제공되지않는 MDX 기능의영역을대체할수있습니다. MDX 래핑기술은 2021 년 9 월에 EOL(수명종료) 에도달할예정 입니다. 엔터프라이즈응용프로그램을계속관리하려면 MAM SDK 를포함해야합니다.

버전 20.8.0 에서 Android 앱은앞서언급한 MDX EOL 전략에대비하기위해 MDX 및 MAM SDK 가포함된상태로릴리스됩니 다. MDX 듀얼모드는레거시 MDX Toolkit 에서새 MAM SDK 로의전환경로를제공하기위한것입니다. 듀얼모드기능을사용하 면 MDX Toolkit(현재의 레거시 **MDX**) 을사용하여계속해서앱을관리하거나새로운 MAM SDK 로전환하여앱을관리할수있습 니다.

앱관리를위해 MAM SDK 로전환하면 Citrix 가추가변경사항을구현하므로관리자가따로조치를취할필요가없습니다.

MAM SDK 에대한자세한내용은다음문서를참조하십시오.

- MAM SDK Overview(MAM SDK 개요)
- 장치관리에대한 Citrix Developer 섹션
- Citrix 블로그게시물
- Citrix [다운로드에로그온할때](https://docs.citrix.com/en-us/mdx-toolkit/mam-sdk-overview.html) SDK 다운로드

#### 사전요[구사항](https://www.citrix.com/blogs/2020/03/02/how-to-get-ready-for-the-new-mam-sdks/?_ga=2.78633812.1310982133.1594975131-1401504633.1586788654)

듀얼모드기능을성공적으로배포하려면다음을확인하십시오.

- Citrix Endpoint Management 를버전 10.12 RP2 이상또는 10.11 RP5 이상으로업데이트합니다.
- 모바일앱을버전 20.8.0 이상으로업데이트합니다.
- 정책파일을버전 20.8.0 이상으로업데이트합니다.
- 조직에서타사앱을사용하는경우 MAM SDK 프레임워크로전환하기전에타사앱에 MAM SDK 를통합해야합니다. 관리되 는모든앱을한번에 MAM SDK 로이동해야합니다.

참고**:**

MAM SDK 는모든클라우드기반고객에대해지원됩니다.

#### 제한사항

- MAM SDK 는 Citrix Endpoint Management 배포의 Android Enterprise 플랫폼에게시된앱에대해지원됩니 다. 새로게시된앱의경우플랫폼기반암호화가기본암호화입니다.
- MAM SDK 는 MDX 암호화가아닌플랫폼기반암호화만지원합니다.
- Citrix Endpoint Management 를업데이트하지않고버전 20.8.0 이상에서모바일앱에대해정책파일을실행하면 Secure Mail 에대한중복네트워킹정책항목이만들어집니다.

Citrix Endpoint Management 에서 Secure Web 을구성할때듀얼모드기능을사용하면 MDX Toolkit(현재의 레거시 **MDX**) 을사용하여계속해서앱을관리하거나새로운 **MAM SDK** 로전환하여앱을관리할수있습니다. **MAM SDK** 는모듈식이므 로조직에서사용하는 MDX 기능의하위집합만사용할수있습니다. 따라서 Citrix 에서는 MAM SDK 로전환하도록권장합니다. 앱 의전체이진및런타임공간이줄어듭니다.

**MDX** 또는 **MAM SDK** 정책컨테이너에서다음과같은정책설정옵션을사용할수있습니다.

- **MAM SDK**
- 레거시 **MDX**

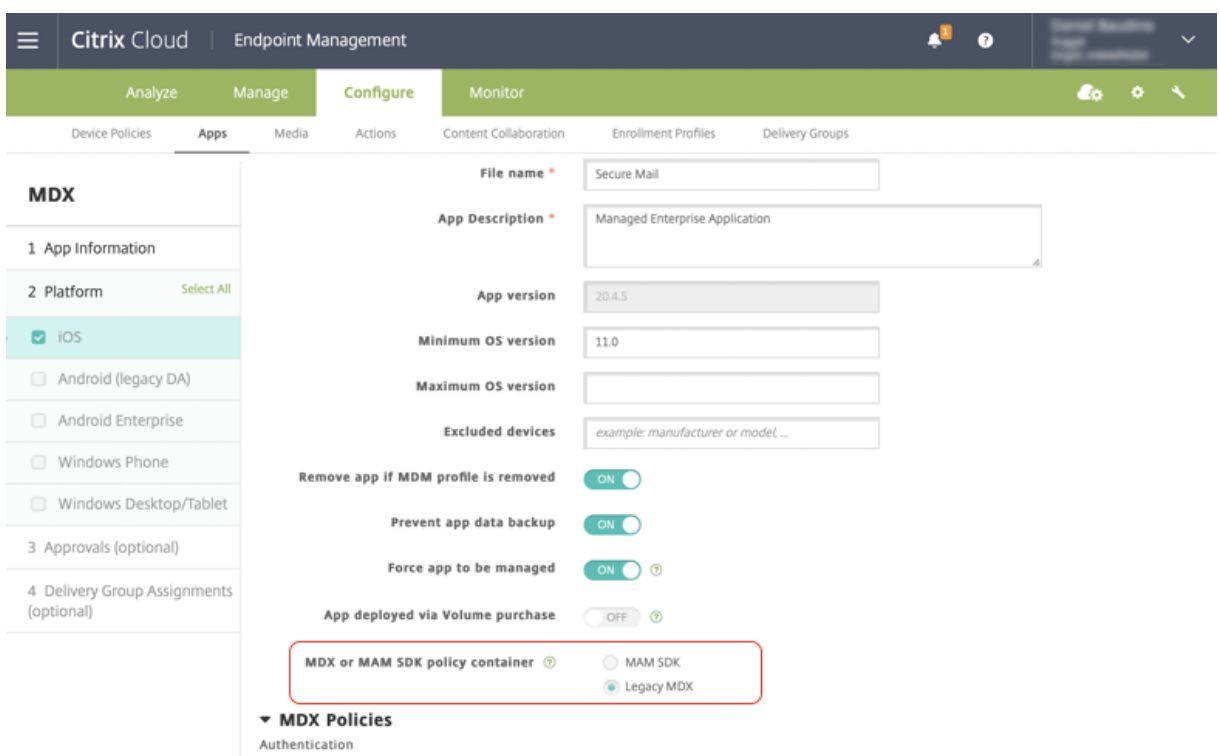

**MDX** 또는 **MAM SDK** 정책컨테이너정책에서는 레거시 **MDX** 에서 MAM SDK 로옵션을변경할수만있습니다. MAM SDK 에 서 레거시 **MDX** 로전환하는옵션은허용되지않으며앱을다시게시해야합니다. 기본값은 MDX 레거시입니다. 동일한장치에서실행 되는 Secure Mail 과 Secure Web 모두에대해동일한정책모드를설정해야합니다. 동일한장치에서두개의서로다른모드를실 행할수없습니다.

#### **Secure Web 20.7.5**

이릴리스에는버그수정이포함되어있습니다.

#### **Secure Web 20.7.0**

멀티태스킹지원**.** iOS 용 Secure Web 에서는멀티태스킹을통해두개의앱을동시에사용할수있습니다. 이기능을사용하려면앱을 Dock 밖으로끌어옵니다. 화면의오른쪽또는왼쪽가장자리로밀어화면을두앱에대해분할해사용하도록설정합니다.

모바일생산성앱에대한최신정보는 최근발표내용 문서를참조하십시오.

#### **Secure Web 20.6.0**

이릴리스에는버그수정이포함되어있습니다.

# **Secure Web 20.5.0**

이릴리스에는버그수정이포함되어있습니다.

#### **Secure Web 20.4.5**

새탭에서책갈피로이동**.** iOS 용 Secure Web 에서새탭을열때책갈피를보고편집하고탐색할수있습니다.

#### **Secure Web 19.10.5 ~ 20.4.0**

이러한릴리스에는버그수정이포함되어있습니다.

#### **Secure Web 19.10.0**

**Secure Web iOS** 및 **Android** 의암호화관리지원**.** 암호화관리를사용하면최신장치플랫폼보안을사용하는동시에플랫폼보 안을효과적으로사용하기에충분한상태를유지할수있습니다. 암호화관리를사용하면해당하는 iOS 또는 Android 플랫폼에서 파일시스템암호화가제공되므로로컬데이터암호화중복을제거할수있습니다. 이기능을사용하려면관리자가 Citrix Endpoint Management 콘솔에서 암호화유형 MDX 정책을 규정준수를적용하여플랫폼암호화로구성해야합니다.

암호화관리를사용하면최신장치플랫폼보안을사용하는동시에플랫폼보안을효과적으로사용하기에충분한상태를유지할수있습니 다. 암호화관리를사용하면 iOS 또는 Android 플랫폼에서파일시스템암호화가제공되므로로컬데이터암호화중복을제거할수있 습니다. 이기능을사용하려면관리자가 Citrix Endpoint Management 콘솔에서 암호화유형 MDX 정책을 규정준수를적용 하여플랫폼암호화로구성해야합니다.

#### 암호화유형

암호화관리기능을사용하려면 Citrix Endpoint Management 콘솔에서 암호화유형정책을 규정준수를적용하여플랫폼암호 화로설정합니다. 암호화관리가활성화되었습니다. 사용자장치에있는기존의모든암호화된응용프로그램데이터가 MDX 가아닌장 치로암호화된상태로원활하게전환됩니다. 이전환중에일회성데이터마이그레이션을위해앱이일시중지됩니다. 마이그레이션이성 공하면로컬로저장된데이터의암호화에대한책임이 MDX 에서장치플랫폼으로이전됩니다. MDX 는앱을시작할때마다장치의규정 준수를계속확인합니다. 이기능은 MDM + MAM 및 MAM 전용환경모두에서작동합니다.

암호화유형정책을 규정준수를적용하여플랫폼암호화로설정하면새정책이기존 MDX 암호화를대체합니다.

Secure Web 에대한암호화관리 MDX 정책에대한자세한내용은다음위치에서 암호화섹션을참조하십시오.

- iOS 용모바일생산성앱의 MDX 정책
- Android 용모바일생산성앱의 MDX 정책

#### 규정을[준수하지않는장치동작](https://docs.citrix.com/ko-kr/mobile-productivity-apps/administrator-tasks/policies-android.html#encryption)

장치가최소규정준수요구사항을충족하지못하는경우 규정을준수하지않는장치동작정책을사용하여수행할작업을선택할수있습니 다.

- 앱허용 앱의정상적인실행을허용합니다.
- 경고후앱허용 앱이최소규정준수요구사항을충족하지않는다는내용의경고를사용자에게표시하고앱의실행을허용합니다. 기본값입니다.
- 앱차단 앱실행을차단합니다.

장치가최소규정준수요구사항을충족하는지여부는다음기준에따라결정됩니다.

iOS 를실행하는장치:

- iOS 10: 앱이지정된버전이상의운영체제버전을실행하고있습니다.
- 디버거액세스: 앱에디버깅이활성화되어있지않습니다.
- 탈옥된장치: 앱이탈옥장치에서실행되고있지않습니다.
- 장치암호: 장치암호가켜져있습니다.
- 데이터공유: 앱에대해데이터공유가활성화되지않았습니다.

# Android 를실행하는장치:

- Android SDK 24(Android 7 Nougat): 앱이지정된버전이상의운영체제버전을실행하고있습니다.
- 디버거액세스: 앱에디버깅이활성화되어있지않습니다.
- 루팅장치: 앱이루팅된장치에서실행되고있지않습니다.
- 장치잠금: 장치암호가켜져있습니다.
- 장치암호화: 앱이암호화된장치에서실행중입니다.

#### **Secure Web 19.9.5**

이릴리스에는버그수정이포함되어있습니다.

# **Secure Web 19.9.0**

#### **iOS** 용 **Secure Web**

iOS 용 Secure Web 은 iOS 13 을지원합니다.

#### **Android** 용 **Secure Web**

이릴리스에는버그수정이포함되어있습니다.

# **Android** 용 **Secure Web 19.8.5**

Android 용 Secure Web 은 Android Q 를지원합니다.

#### **Secure Web 19.8.0**

이릴리스에는버그수정이포함되어있습니다.

# **Secure Web 19.7.5**

#### **iOS** 용 **Secure Web**

이릴리스에는성능개선사항및버그수정이포함되어있습니다.

#### **Android** 용 **Secure Web**

이릴리스부터 Android 용 Secure Web 은 Android 6 이상을실행하는장치에서만지원됩니다.

#### **Secure Web 19.3.0 ~ 19.6.5**

이러한릴리스에는성능개선사항및버그수정이포함되어있습니다.

#### **Secure Web 19.2.0**

데이터보안을유지하기위해링크를 **Secure Web** 에서열도록허용합니다. Secure Web 을사용하면사용자가전용 VPN 터널 을통해민감한정보를포함하는사이트에안전하게액세스할수있습니다. 이기능은 iOS 용 Secure Web 에서이미사용할수있습니 다. 이릴리스에서는 Android 에대한지원이추가되었습니다. 자세한내용은 Secure Web 기능을참조하십시오.

#### **Secure Web** 버전 **18.11.5 ~ 19.1.5**

이러한릴리스에는성능개선사항및버그수정이포함되어있습니다.

#### **Secure Web 18.11.0**

iOS 용 Secure Web 에서사이트의캐시크기목록이더이상보고되지않으며앱설정에나타나지않습니다. 기본캐싱기능은동일하 게유지됩니다.

#### **Secure Web 18.9.0~18.10.5**

이러한릴리스에는성능개선사항및버그수정이포함되어있습니다.

#### **Secure Web 10.8.65**

다음은 Secure Web 10.8.65 의새로운기능입니다.

- 당겨서새로고침**.** iOS 용 Secure Web 사용자는당겨서새로고침기능을사용하여화면의데이터를업데이트할수있습니다.
- 페이지에서찾기옵션을사용한검색**.** 페이지에서찾기옵션을사용하여문자열을즉시검색할수있습니다. 이옵션은검색시키워 드를강조표시하며도구모음오른쪽에전체검색결과를표시합니다. 이기능을다시시작하면마지막으로검색한키워드가유지 됩니다.

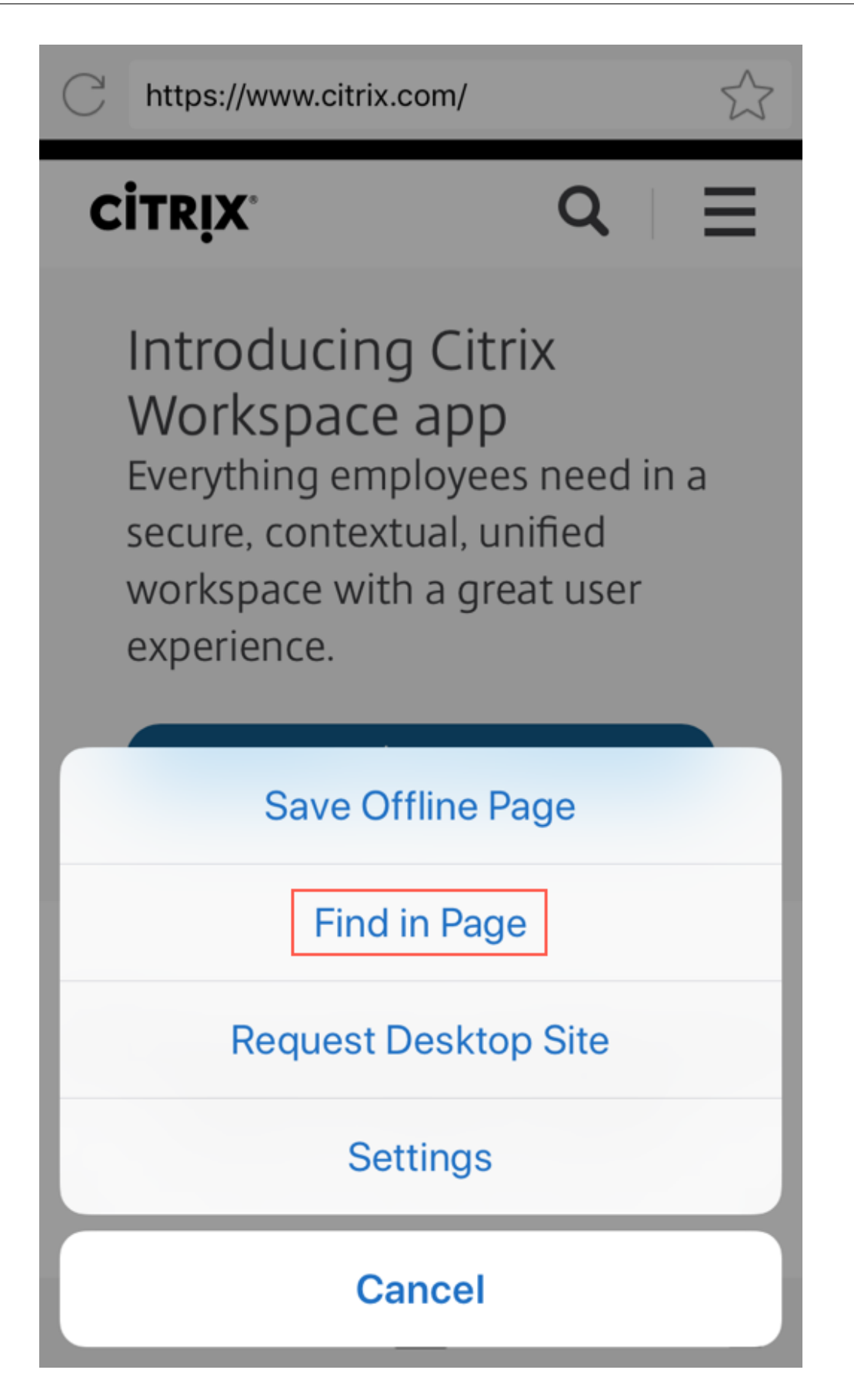

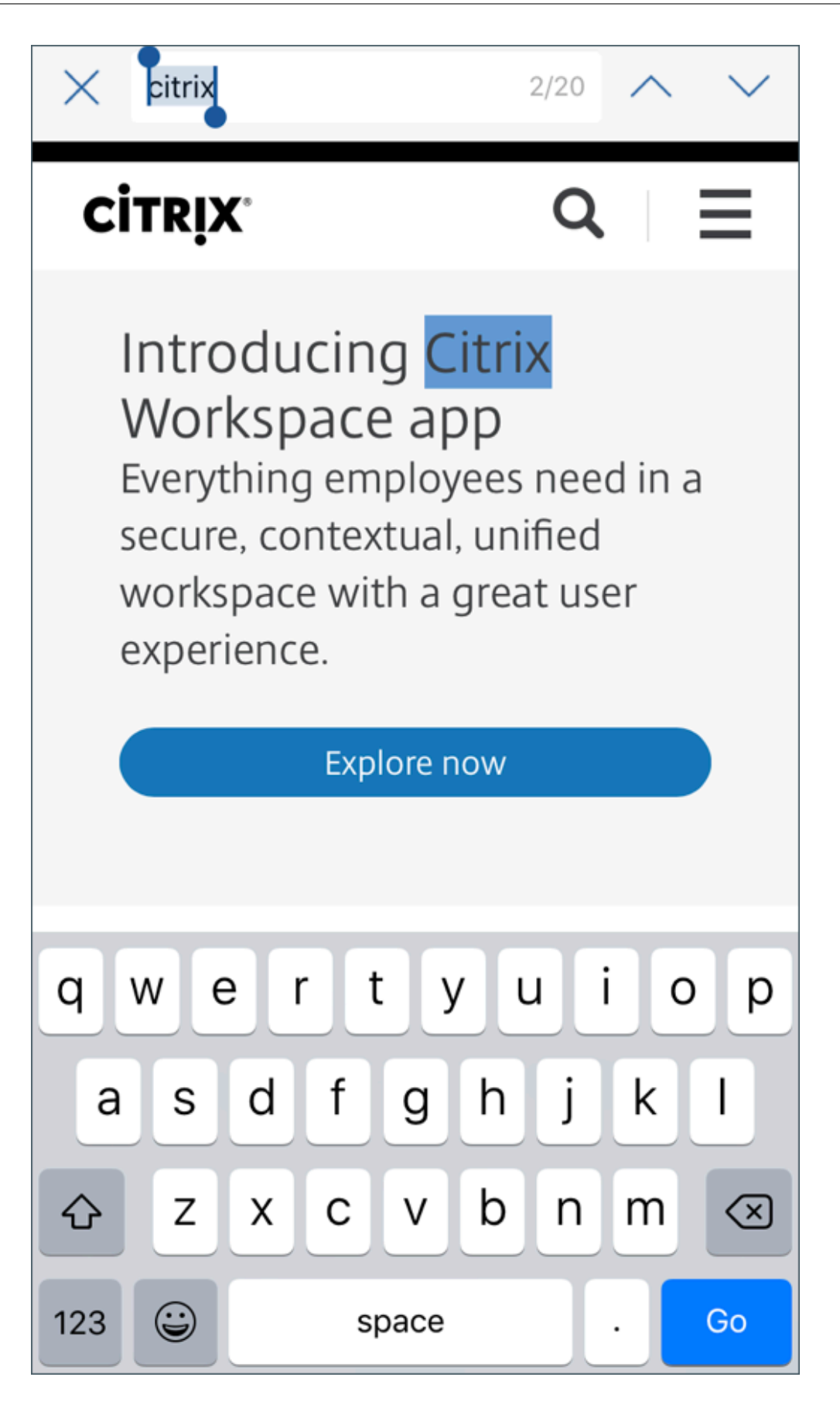

• 위로스크롤시머리글및바닥글표시줄숨김**.** iOS 용 Secure Web 에서는위로스크롤할때머리글및바닥글표시줄이숨겨져 웹페이지를볼때모바일화면에자세한정보가표시됩니다.

#### **Secure Web 10.8.60**

• 폴란드어지원

#### **Secure Web 10.8.35**

• 당겨서새로고침**.** Android 용 Secure Web 사용자는당겨서새로고침기능을사용하여화면의데이터를업데이트할수있 습니다.

#### **Secure Web 10.8.15**

- **Secure Web** 은 **Android Enterprise(**이전명칭**: Android for Work)** 를지원합니다. Secure Mail 에서 Android Enterprise 앱을사용하여별도의작업프로필을만들수있습니다. 자세한내용은 Secure Mail 의 Android Enterprise를참조하십시오.
- **Android** 용 **Secure Web** 은웹페이지를데스크톱모드에서렌더링할수있습니다. 오버플로메뉴에서 데스크톱사이트 요청을선택합니다. Secure Web 에웹사이트의데스크톱버전이표시됩니다.

#### **Secure Web 10.8.10**

• **iOS** 용 **Secure Web** 은웹페이지를데스크톱모드에서렌더링할수있습니다**.** 햄버거메뉴에서 **Request Desktop Site(**데스크톱사이트요청**)** 를선택하면 Secure Web 에웹사이트의데스크톱버전이표시됩니다.

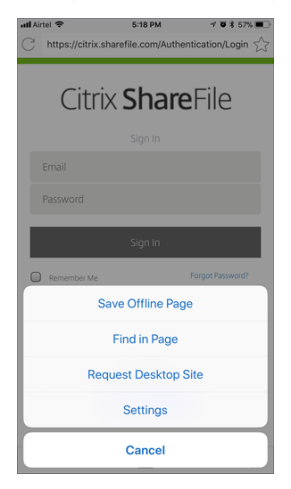

#### **Secure Web 10.8.5**

**iOS** 및 **Android** 용 **Secure Mail** 과 **Secure Web** 의글꼴**,** 색상및기타 **UI** 기능이새롭게향상되었습니다. 이러한향상을통 해전체앱제품군에서 Citrix 브랜드의심미성을따른뛰어난사용자환경이구현됩니다.

알려진문제와수정된문제

<span id="page-18-0"></span>July 19, 2022

Citrix 에서는이전두버전의모바일생산성앱의업그레이드를지원합니다.

# **Secure Web 22.6.0**

#### **Android** 용 **Secure Web** 의알려진문제

이릴리스에는알려진문제가없습니다.

#### **Android** 용 **Secure Web** 의수정된문제

- Android 용 Secure Web 에서파일을업로드하려고할때카메라또는파일폴더가나타나지않습니다. [CXM-105219]
- Android Enterprise 장치의 Secure Web 에서모임링크를열수없습니다. 다음오류가나타납니다. "이링크를열기전 에 Secure Web 을한번이상여십시오." [CXM-105281]
- 앱을열면 iOS 용 Secure Mail 및 Secure Web 이응답하지않습니다. [CXM-105483]

# **Secure Web 22.3.0**

**iOS** 용 **Secure Web** 의알려진문제

이릴리스에는알려지거나수정된문제가없습니다.

# **Secure Web 22.2.0**

#### **Android** 용 **Secure Web 22.2.0** 의알려진문제

이릴리스에는알려진문제가없습니다.

이전버전의알려진문제및수정된문제

이전버전의 Secure Web 에대해알려진문제와수정된문제는 이전버전의알려진문제및수정된문제를참조하십시오.

# **Secure Web** 통합및배포

<span id="page-18-1"></span>August 18, 2022

Secure Web 을통합하여제공하려면다음일반단계를따르십시오.

1. 내부네트워크에대해 SSO 가사용되도록 Citrix Gateway 를구성합니다.

HTTP 트래픽의경우, Citrix ADC 는 Citrix ADC 에의해지원되는모든프록시인증유형에대해 SSO 를제공할수있습니 다. HTTPS 트래픽의경우, 웹암호캐싱정책으로 Secure Web 이인증할수있고 MDX 를통해프록시서버에 SSO 를제 공할수있습니다. MDX 는기본, 다이제스트및 NTLM 프록시인증만지원합니다. 암호는 MDX 를사용하여캐싱되고민감 한앱데이터의보안스토리지영역인 Endpoint Management 공유저장소에저장됩니다. Citrix Gateway 구성에대 한자세한내용은 Citrix Gateway를참조하십시오.

- 2. Secure Web 을다운로드합니다.
- 3. 내부네트워크에[대한사용자연결을어](https://docs.citrix.com/en-us/netscaler-gateway/12.html)떻게구성할지결정합니다.
- 4. 다른 MDX 앱과동일한절차에따라 Secure Web 을 Endpoint Management 에추가한다음 MDX 정책을구성합니 다. Secure Web 관련정책에대한자세한내용은Secure Web 정책정보를참조하십시오.

사용자연결구성

Secure Web 은다음과같은사용자연결구성을지원합니다.

- 터널링됨 **—** 웹 **SSO:** 내부네트워크로터널링되는연결은터널링됨 웹 SSO 라고하는클라이언트없는 VPN 의변형을사 용할수있습니다. 이구성은 기본설정 **VPN** 모드정책에대해지정된기본값입니다. SSO(Single Sign-On) 가필요한연결 에대해터널링됨 - 웹 SSO 를사용하는것이좋습니다.
- 전체 **VPN** 터널**:** 내부네트워크로터널링되는연결은 기본설정 **VPN** 모드정책에의해구성된전체 VPN 터널을사용할수있 습니다. 클라이언트인증서또는종단간 SSL 을사용하여내부네트워크의리소스로연결되는경우전체 VPN 터널을사용하 는것이좋습니다. 전체 VPN 터널은 TCP 기반의모든프로토콜을처리하고, Windows 및 Mac 컴퓨터뿐아니라 iOS 및 Android 장치에서도사용될수있습니다.

참고**:**

MDX 래핑기술은 2021 년 9 월에 EOL(수명종료) 에도달할예정입니다. 엔터프라이즈응용프로그램을계속관리하려면 MAM SDK 를포함해야합니다.

레거시 MDX 모드에서는전체 VPN 터널이지원되지않습니다.

- **VPN** 모드전환허용정책은필요에따라전체 VPN 터널모드와터널링됨 웹 SSO 모드간의자동전환을허용합니다. 기본적 으로이정책은꺼져있습니다. 이정책을켜면기본설정 VPN 모드에서처리할수없는인증요청으로인해실패하는네트워크요 청이대체모드에서다시시도됩니다. 예를들어전체 VPN 터널모드에서는클라이언트인증서에대한서버챌린지를수용할수 있지만터널링됨 - 웹 SSO 모드에서는수용할수없습니다. 마찬가지로 HTTP 인증챌린지는터널링됨 - 웹 SSO 모드를사 용할경우에 SSO 로더쉽게서비스될수있습니다.
- 역분할터널링**: REVERSE(**역분할**)** 모드에서는인트라넷응용프로그램의트래픽이 VPN 터널을우회하고다른트래픽은 VPN 터널을통과합니다. 이정책을통해모든비로컬 LAN 트래픽을기록할수있습니다.

#### 역분할터널링의구성단계

Citrix Gateway 에서역분할터널링모드를구성하려면다음을수행하십시오.

1. **Policies(**정책**) > Session(**세션**)** 정책으로이동합니다.

- 2. Secure Hub 정책을선택한후 **Client Experience(**클라이언트환경**) > Split Tunnel(**분할터널**)** 로이동합니다.
- 3. **REVERSE(**역분할**)** 를선택합니다.

#### 역분할터널모드제외목록 **MDX** 정책

Citrix Endpoint Management 내에서역분할터널모드정책의제외범위를구성합니다. 범위는쉼표로구분된 DNS 접미사및 FQDN 의목록을기반으로합니다. 이목록은장치의 LAN 에서송신하고 Citrix ADC 로보내지않을트래픽의 URL 을정의합니다. 다음표에서는구성및사이트유형별로 Secure Web 이사용자에게자격증명을요구하는지여부를설명합니다.

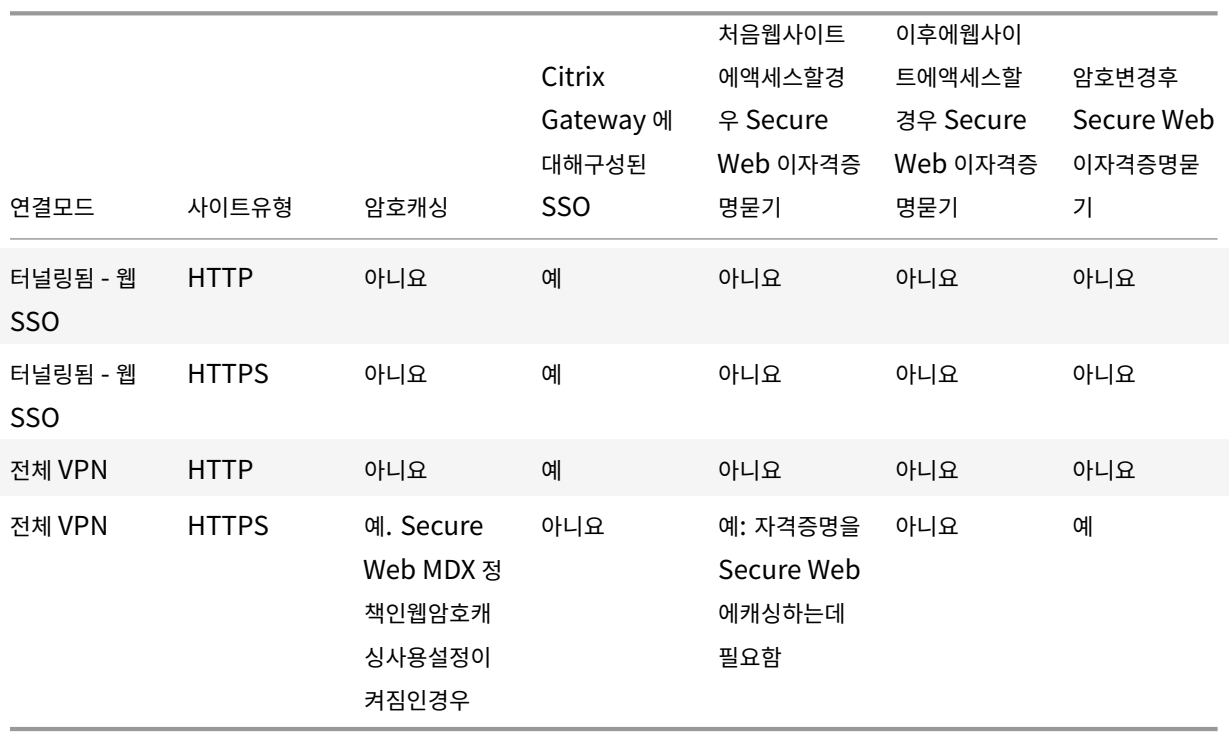

# **Secure Web** 정책

Secure Web 을추가할경우, Secure Web 과관련된다음 MDX 정책에유의하십시오. 지원되는모든모바일장치에해당:

#### 허용또는차단된웹사이트

일반적으로 Secure Web 은웹링크를필터링하지않습니다. 이정책을사용하면허용또는차단된사이트의구체적인목록을구성할수 있습니다. 쉼표로구분된목록형식의 URL 패턴을구성하여브라우저에서열수있는웹사이트를제한할수있습니다. 목록의각패턴앞 에는더하기기호 (+) 또는빼기기호 (-) 가올수있습니다. 브라우저가일치항목이발견될때까지나열된순서대로 URL 을패턴과비교 합니다. 일치항목이발견되면다음과같이접두사에따라작업이결정됩니다.

- 빼기 (-) 접두사가있으면브라우저에서 URL 을차단합니다. 이경우 URL 은웹서버주소를확인할수없는것처럼처리됩니다.
- 더하기 (+) 접두사가있으면 URL 이정상적으로처리됩니다.
- 패턴에 + 또는 접두사가없는경우에는 +(허용) 로간주됩니다.

• URL 과일치하는패턴이목록에없는경우 URL 이허용됩니다.

다른모든 URL 을차단하려면목록의끝에빼기기호와별표 (-\*) 를추가합니다. 예:

- 정책값 +http://\*.mycorp.com/\*,-http://\*,+https://\*,+ftp://\*,-\*는 mycorp.com 도메인내의 HTTP URL 을허용하고그외다른위치의 URL 은차단하며, 모든위치의 HTTPS 및 FTP URL 은허용하고다 른모든 URL 은차단합니다.
- 정책값 +http://\*.training.lab/\*,+https://\*.training.lab/\*,-\*는사용자가 Training.lab 도메인 (인트라넷) 의모든사이트를 HTTP 또는 HTTPS 를통해여는것을허용합니다. 그러나정책값은프로토콜 에관계없이사용자가 Facebook, Google, Hotmail 과같은공용 URL 을여는것을허용하지않습니다.

기본값은비어있습니다 (모든 URL 이허용됨).

#### 팝업차단

팝업은사용자의허가없이웹사이트가열수있는새탭입니다. 이정책은 Secure Web 에서팝업을허용할지여부를결정합니다. 켜짐 인경우, Secure Web 은웹사이트가팝업을열지못하게합니다. 기본값은꺼짐입니다.

#### 미리로드된책갈피

Secure Web 브라우저에대해미리로드되는책갈피집합을정의합니다. 이정책은폴더이름, 식별이름및웹주소를포함하는튜플이 쉼표로구분되어있는목록입니다. 각목록은폴더, 이름, URL 형식이어야하며이름은선택적으로큰따옴표 (") 로묶일수있습니다.

예 를 들 어, 정 책 값 ,"Mycorp, Inc. home page",https://www.mycorp.com, "MyCorp Links ",Account logon,https://www.mycorp.com/Accounts "MyCorp Links/Investor Relations","Contact us",https://www.mycorp.com/IR/Contactus.aspx는 3 개의책갈피를 정의합니다. 첫번째는 "Mycorp, Inc. home page" 라는이름의기본링크 (폴더이름없음) 입니다. 두번째링크는 "MyCorp Links" 라는이름의폴더에배치되고 "Account logon" 이라는레이블이지정됩니다. 세번째는 "MyCorp Links" 폴더의 "Investor Relations" 하위폴더에배치되고 "Contact us" 로표시됩니다.

기본값은비어있습니다.

#### 홈페이지 **URL**

Secure Web 을시작할때로드할웹사이트를정의합니다. 기본값은비어있습니다 (기본시작페이지).

지원되는 Android 및 iOS 장치에만해당:

#### 브라우저사용자인터페이스

Secure Web 에대해브라우저사용자인터페이스컨트롤의동작및가시성을지정합니다. 일반적으로모든탐색컨트롤을사용할수있 습니다. 앞으로, 뒤로, 주소표시줄및새로고침/중지컨트롤이여기에포함됩니다. 이러한컨트롤중일부의용도및가시성을제한하기 위해이정책을구성할수있습니다. 기본값은모든컨트롤을표시하는것입니다.

옵션:

- 모든컨트롤표시**.** 모든컨트롤을볼수있고사용자는제한없이이러한컨트롤을사용할수있습니다.
- 읽기전용주소표시줄**.** 모든컨트롤을볼수있지만사용자가브라우저주소필드를편집할수는없습니다.
- 주소표시줄숨기기**.** 주소표시줄을숨기지만다른컨트롤은숨기지않습니다.
- 모든컨트롤숨기기**.** 전체도구모음이표시되지않도록하여프레임없는탐색환경을제공합니다.

#### 웹암호캐싱사용

웹리소스를액세스하거나요청할때 Secure Web 사용자가자격증명을입력하는경우, Secure Web 이자동으로암호를장치에캐 싱하는지여부를이정책이결정합니다. 이정책은웹양식에입력한암호가아니라인증대화상자에입력한암호에적용됩니다.

켜짐인경우, Secure Web 은웹리소스요청시에사용자가입력하는모든암호를캐싱합니다. 꺼짐인경우, Secure Web 은암호를 캐싱하지않고기존의캐싱된암호를제거합니다. 기본값은 꺼짐입니다.

이앱에대해기본 VPN 정책을전체 VPN 터널로설정한경우에만이정책을사용하도록설정됩니다.

#### 프록시서버

터널링됨 - 웹 SSO 모드에서사용될때 Secure Web 에대해프록시서버를구성할수도있습니다. 자세한내용은이 블로그게시물을 참조하십시오.

#### **DNS suffixes(DNS** 접미사**)**

DNS 접미사가구성되지않은경우 Android 에서 VPN 이실패할수도있습니다. DNS 접미사구성에대한자세한내용은 Supporting DNS Queries by Using DNS Suffixes for Android Devices(Android 장치에대해 DNS 접미사를사용 한 DNS 쿼리지원)를참조하십시오.

#### **[Secure Web](https://docs.citrix.com/en-us/netscaler-gateway/12/config-xenmobile-wizard/ng-connect-mobile-devices-overview-con.html)** [을위한인트라넷사이트준비](https://docs.citrix.com/en-us/netscaler-gateway/12/config-xenmobile-wizard/ng-connect-mobile-devices-overview-con.html)

이섹션은 Android 및 iOS 용 Secure Web 과함께사용할인트라넷사이트를준비해야하는웹사이트개발자를대상으로합니다. 데스크톱브라우저에맞춰설계된인트라넷사이트가 Android 및 iOS 장치에서올바로작동하려면사이트를변경해야합니다.

Secure Web 은 Android WebView 및 iOS WkWebView 를통해웹기술지원을제공합니다. Secure Web 에서지원하는 일부웹기술은다음과같습니다.

- AngularJS
- ASP .NET
- JavaScript
- jQuery
- WebGL
- WebSocket(제한되지않은모드에서만)

Secure Web 에서지원하지않는일부웹기술은다음과같습니다.

• Flash

• Java

다음표에서는 Secure Web 에대해지원되는 HTML 렌더링기능및기술을보여줍니다. X 는플랫폼, 브라우저및구성요소조합에 기능을사용할수있음을나타냅니다.

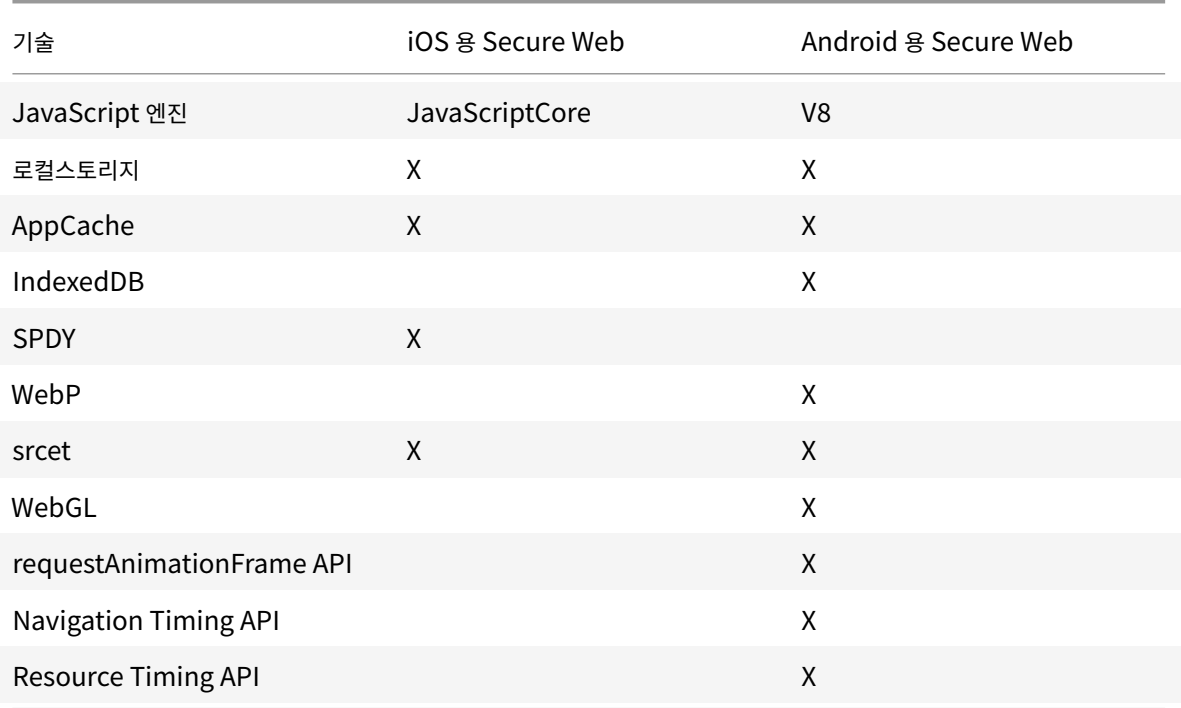

기술은여러장치에걸쳐동일하게작동하고, Secure Web 은장치에따라서로다른사용자에이전트문자열을반환합니 다. Secure Web 에사용되는브라우저버전을확인하려면사용자에이전트문자열을보면됩니다. Secure Web 에서 https://whatsmyuseragent.com/으로이동합니다.

# [인트라넷사이트문제해결](https://whatsmyuseragent.com/)

인트라넷사이트를 Secure Web 에서볼때의렌더링문제를해결하려면 Secure Web 및호환되는타사브라우저에서웹사이트가 어떻게렌더링되는지비교합니다.

iOS 의경우테스트와호환되는타사브라우저는 Chrome 및 Dolphin 입니다.

Android 의경우테스트와호환되는타사브라우저는 Dolphin 입니다.

참고**:**

Chrome 은 Android 에서기본브라우저입니다. 이브라우저를비교작업에사용하지마십시오.

iOS 의경우브라우저에장치수준 VPN 지원기능이있는지확인하십시오. 이지원은장치의 설정 **> VPN > VPN** 구성추가에서구성 할수있습니다.

또한 App Store 에서다운로드할수있는 Citrix SSO,Cisco AnyConnect 또는 Pulse Secure 등의 VPN 클라이언트앱을 사용할수있습니다.

- 웹페이지가두브라우저에서동일하게렌더링되면웹사이트에문제가있는것입니다. 사이트를업데이트하고 OS 에대해사이 트가잘작동하는지확인합니다.
- Secure Web 에서만웹페이지에문제가나타나면 Citrix 지원팀에문의하여지원티켓을엽니다. 테스트한브라우저및 OS 유형을포함하여문제해결절차를제공하십시오. iOS 용 Secure Web 에렌더링문제가있는경우, 다음절차에설명된대로 페이지의웹보관을포함하십시오. 그러면 Citrix 에서문제를더신속히해결하는데도움이됩니다.

#### **SSL** 연결확인

SSL 인증서체인이제대로구성되었는지확인합니다. SSL 인증서검사기를사용하여모바일장치에연결또는설치되어있지않아누락 된루트또는중간 CA 를검사할수있습니다.

여러계층적인증기관 (CA) 에서서버인증서에서명하는경우가많으며이는곧인증서가체인을구성한다는의미입니다. 이러한인증서 는연결해야합니다. 인증서설치또는연결에관한정보는 [인증서설치](https://www.digicert.com/help/), 연결및업데이트를참조하십시오.

# 웹보관파일을생성하려면

macOS 10.9 이상에서 Safari 를사용하면웹보관파일 (읽기목록이라고함) 로웹페이지를저장할수있습니다. 웹보관파일에는이 미지, CSS 및 JavaScript 와같은모든연결된파일이포함됩니다.

- 1. Safari 에서 읽기목록폴더를비우고 **Finder** 에서 메뉴표시줄에있는 이동메뉴를클릭하고 폴더로이동을선택한후, 경로 이름 ~/Library/Safari/ReadingListArchives/를입력합니다. 이제해당위치의모든폴더를삭제하십시오.
- 2. 메뉴표시줄에서 **Safari >** 환경설정 **>** 고급으로이동하고메뉴표시줄에서 개발자용메뉴보기를사용하도록설정합니다.
- 3. 메뉴표시줄에서 개발 **>** 사용자에이전트로이동하고 Secure Web 사용자에이전트를입력합니다 (Mozilla/5.0 (iPad; CPU OS 8\_3 like macOS) AppleWebKit/600.1.4 (KHTML, like Gecko) Mobile/12F69 Secure Web/ 10.1.0(build 1.4.0) Safari/8536.25).
- 4. Safari 에서읽기목록 (웹보관파일) 으로저장할웹사이트를엽니다.
- 5. 메뉴표시줄에서 책갈피 **>** 읽기목록에추가로이동합니다. 이단계는몇분이걸릴수있습니다. 보관은백그라운드에서이루어 집니다.
- 6. 보관된읽기목록을찾습니다. 메뉴표시줄에서 보기 **>** 읽기목록사이드바보기로이동합니다.
- 7. 보관파일을확인합니다.
	- Mac 으로의네트워크연결을끕니다.
	- 읽기목록에서웹사이트를엽니다.

웹사이트가완전히렌더링됩니다.

8. 보관파일을압축합니다. **Finder** 에서 메뉴표시줄에있는 이동메뉴를클릭하고 폴더로이동을선택한후, 경로이름 ~/Library/Safari/ReadingListArchives/를입력합니다. 그런다음하고임의의 16 진수문자열이파일이름인폴더를 압축합니다. 이파일은지원티켓을열때 Citrix 지원팀으로보낼수있는파일입니다.

# **Secure Web** 기능

Secure Web 은모바일데이터교환기술을활용해전용 VPN 터널을생성하여사용자가내부와외부웹사이트및다른모든웹사이트를 액세스할수있게합니다. 조직의정책으로보안되는환경에서민감한정보가포함된사이트도이러한사이트에포함됩니다.

Secure Web 을 Secure Mail 및 Citrix Files 와통합하면보안 Endpoint Management 컨테이너내에서원활한사용자환 경이제공됩니다. 통합기능의일부예는다음과같습니다.

- 사용자가 **Mailto** 링크를누르면추가적인인증을요구하지않고새전자메일메시지가 Secure Mail 에서열립니다.
- 데이터보안을유지하기위해링크를 **Secure Web** 에서열도록허용합니다. iOS 및 Android 용 Secure Web 을사용 하면사용자가전용 VPN 터널을통해민감한정보를포함하는사이트에안전하게액세스할수있습니다. 사용자는 Secure Mail, Secure Web 내부또는타사앱에서링크를클릭할수있습니다. 링크는 Secure Web 에서열리며데이터는안전 하게유지됩니다. 사용자는 ctxmobilebrowser 구성표가있는내부링크를 Secure Web 에서열수있습니다. 이렇게 하면 Secure Web 은 ctxmobilebrowser:// 접두사를 http://.로변환합니다. HTTPS 링크를열기위해 Secure Web 은 ctxmobilebrowsers://를 https://로변환합니다.

이기능은 인바운드문서교환이라는앱상호작용 MDX 정책에따라달라집니다. 이정책은기본적으로 제한없음으로설정됩니다. 이 설정을사용하면 URL 을 Secure Web 에서열수있습니다. 허용목록에포함된앱만 Secure Web 과통신할수있도록정책설정 을변경할수있습니다.

- 사용자가전자메일메시지에서인트라넷링크를클릭하면 Secure Web 이추가적인인증없이해당사이트로이동합니다.
- 사용자는 Secure Web 에서웹으로부터다운로드한파일을 Citrix Files 에업로드할수있습니다.

Secure Web 사용자는다음작업을수행할수도있습니다.

• 팝업차단.

참고:

Secure Web 메모리의많은부분이팝업렌더링에사용되므로설정에서팝업을차단할경우보통성능이향상됩니다.

- 즐겨찾기사이트를책갈피로지정합니다.
- 파일을다운로드합니다.
- 페이지를오프라인으로저장합니다.
- 암호를자동저장합니다.
- 캐시/기록/쿠키를지웁니다.
- 쿠키및 HTML5 로컬스토리지를사용하지않도록설정합니다.
- 다른사용자와안전하게장치를공유합니다.
- 주소표시줄내에서검색합니다.
- Secure Web 과함께실행되는웹앱이위치에액세스할수있도록허용합니다.
- 설정을내보내고가져옵니다.
- 파일을다운로드할필요없이 Citrix Files 에서파일을직접엽니다. 이기능을사용하도록설정하려면 Endpoint Management 에서 **ctx-sf**: 를허용된 URL 정책에추가합니다.
- iOS 에서 3D 터치동작을사용하여새탭을열고홈화면에서바로오프라인페이지, 즐겨찾기사이트및다운로드에액세스합니 다.
- iOS 에서모든크기의파일을다운로드하고 Citrix Files 또는다른앱에서파일을엽니다.

참고:

Secure Web 을백그라운드로전환하면다운로드가중지됩니다.

• **Find in Page(**페이지에서찾기**)** 를사용하여현재페이지보기내에서용어를검색합니다.

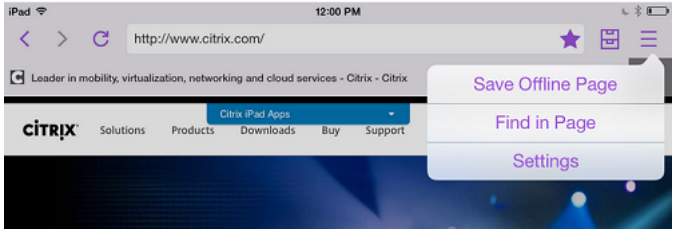

또한 Secure Web 은동적텍스트를지원하므로사용자가장치에서설정한글꼴을표시합니다.

# **iOS** 데이터보호

December 10, 2021

ASD(Australian Signals Directorate) 데이터보호요구사항을충족해야하는기업은 Secure Mail 및 Secure Web 에 **iOS** 데이터보호사용정책을사용할수있습니다. 기본적으로이정책은 꺼짐으로설정되어있습니다.

Secure Web 에서 **iOS** 데이터보호사용이 켜짐으로설정되어있으면 Secure Web 은샌드박스의모든파일에대해클래스 A 보 호수준을사용하게됩니다. Secure Mail 데이터보호에대한자세한내용은 Australian Signals Directorate 데이터보호를참 조하십시오. 이정책이사용되도록설정한경우최고수준의데이터보호클래스가사용되므로 최소데이터보호클래스정책을함께지정 할필요는없습니다.

**iOS** 데이터보호사용정책을변경하려면:

- 1. Endpoint Management 콘솔을사용하여 Secure Web 및 Secure Mail MDX 파일을 Endpoint Management 로로드합니다. 새앱의경우 구성 **>** 앱 **>** 추가로이동한후 **MDX** 를클릭합니다. 업그레이드는 MDX 또는엔터프라 이즈앱업그레이드를참조하십시오.
- 2. Endpoint Management 콘솔을사용하여 MDX 파일을 Endpoint Management 로로드합니다. 새앱의경우 구 성 **>** 앱 **>** 추가로이동한후 **MDX** 를클릭합니다. 업그레이드에대한자세한내용은 앱추가를참조하십[시오](https://docs.citrix.com/en-us/citrix-endpoint-management/apps/upgrading.html).
- 3. [Secure Mail](https://docs.citrix.com/en-us/citrix-endpoint-management/apps/upgrading.html) 의경우, 앱설정으로이동하고 **iOS** 데이터보호사용정책을찾은후 켜짐으로설정합니다. 이전운영체제버전 을실행하는장치는이정책을사용하도록설정하여도영향을받지않습니다.
- 4. Secure Web 의경우, 앱설정으로이동하고 **iOS** 데이터보호사용정책을찾은후 [켜짐으로](https://docs.citrix.com/en-us/citrix-endpoint-management/apps.html)설정합니다. 이전운영체제버전 을실행하는장치는이정책을사용하도록설정하여도영향을받지않습니다.
- 5. 앱정책을평소대로구성하고설정을저장하여앱을 Endpoint Management 앱스토어에배포합니다.

# **Secure Web** 기능

# June 23, 2020

Secure Web 은모바일데이터교환기술을활용해전용 VPN 터널을생성하여사용자가내부와외부웹사이트및다른모든웹사이트를 액세스할수있게합니다. 조직의정책으로보안되는환경에서민감한정보가포함된사이트도이러한사이트에포함됩니다.

Secure Web 을 Secure Mail 및 Citrix Files 와통합하면보안 Endpoint Management 컨테이너내에서원활한사용자환 경이제공됩니다. 통합기능의일부예는다음과같습니다.

- 사용자가 mailto 링크를누르면추가적인인증을요구하지않고새전자메일메시지가 Secure Mail 에서열립니다.
- 데이터보안을유지하기위해링크를 **Secure Web** 에서열도록허용합니다. iOS 및 Android 용 Secure Web 을사용 하면사용자가전용 VPN 터널을통해민감한정보를포함하는사이트에안전하게액세스할수있습니다. 사용자는 Secure Mail, Secure Web 내부또는타사앱에서링크를클릭할수있습니다. 링크는 Secure Web 에서열리며데이터는안전하 게유지됩니다. 사용자는 ctxmobilebrowser(s) 구성표가있는내부링크를 Secure Web 에서열수있습니다. 이렇게 하면 Secure Web 은 ctxmobilebrowser:// 접두사를 http://.로변환합니다. HTTPS 링크를열기위해 Secure Web 은 ctxmobilebrowsers://를 https://로변환합니다.

이기능은 인바운드문서교환이라는앱상호작용 MDX 정책에따라달라집니다. 이정책은기본적으로 제한없음으로설정됩니다. 이 설정을사용하면 URL 을 Secure Web 에서열수있습니다. 허용목록에포함된앱만 Secure Web 과통신할수있도록정책설정 을변경할수있습니다.

- 사용자가전자메일메시지에서인트라넷링크를클릭하면 Secure Web 이추가적인인증없이해당사이트로이동합니다.
- 사용자는 Secure Web 에서웹으로부터다운로드한파일을 Citrix Files 에업로드할수있습니다.

Secure Web 사용자는다음작업을수행할수도있습니다.

• 팝업차단.

참고:

Secure Web 메모리의많은부분이팝업렌더링에사용되므로설정에서팝업을차단할경우보통성능이향상됩니다.

- 즐겨찾기사이트를책갈피로지정합니다.
- 파일을다운로드합니다.
- 페이지를오프라인으로저장합니다.
- 암호를자동저장합니다.
- 캐시/기록/쿠키를지웁니다.
- 쿠키및 HTML5 로컬스토리지를사용하지않도록설정합니다.
- 다른사용자와안전하게장치를공유합니다.
- 주소표시줄내에서검색합니다.
- Secure Web 과함께실행되는웹앱이위치에액세스할수있도록허용합니다.
- 설정을내보내고가져옵니다.
- 파일을다운로드할필요없이 Citrix Files 에서파일을직접엽니다. 이기능을사용하도록설정하려면 Endpoint Management 에서 **ctx-sf**: 를허용된 URL 정책에추가합니다.
- iOS 에서 3D 터치동작을사용하여새탭을열고홈화면에서바로오프라인페이지, 즐겨찾기사이트및다운로드에액세스합니 다.
- iOS 에서모든크기의파일을다운로드하고 Citrix Files 또는다른앱에서파일을엽니다.

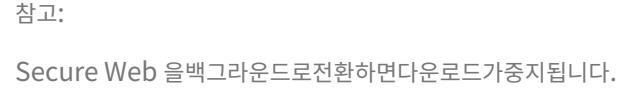

• **Find in Page(**페이지에서찾기**)** 를사용하여현재페이지보기내에서용어를검색합니다.

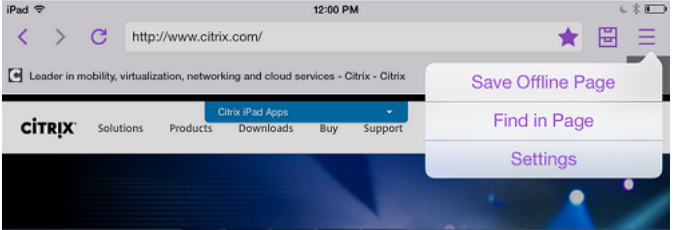

또한 Secure Web 은동적텍스트를지원하므로사용자가장치에서설정한글꼴을표시합니다.

# citrix.

# **Locations**

Corporate Headquarters | 851 Cypress Creek Road Fort Lauderdale, FL 33309, United States Silicon Valley | 4988 Great America Parkway Santa Clara, CA 95054, United States

© 2022 Citrix Systems, Inc. All rights reserved. Citrix, the Citrix logo, and other marks appearing herein are property of Citrix Systems, Inc. and/or one or more of its subsidiaries, and may be registered with the U.S. Patent and Trademark Office and in other countries. All other marks are the property of their respective owner(s).

Citrix Product Documentation | docs.citrix.com **August 19, 2022**